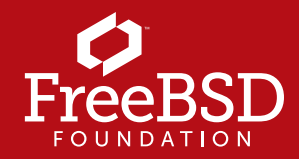

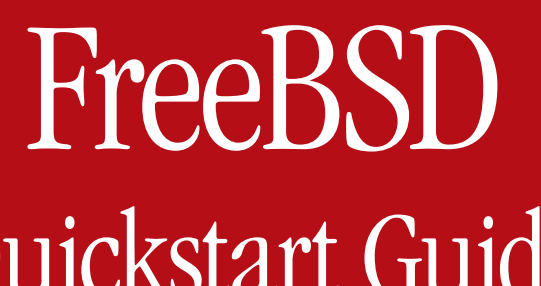

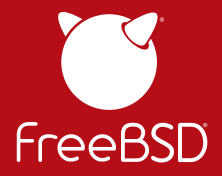

# Quickstart Guide

Getting started with FreeBSD can be a daunting process. Use this handy resource to help you navigate the process.

#### **To Download and Install FreeBSD**

https://www.freebsdfoundation.org/freebsd/how-toguides/

- Installing FreeBSD with VirtualBox (Mac/Windows)
- Installing a Desktop Environment on FreeBSD
- Installing FreeBSD for Raspberry Pi

**To Install Ports** http://bit.ly/freebsdportsin

#### **To Install Other Software**

http://bit.ly/freebsdsftw

**Take a look at how you can directly contribute to the Project.**  http://bit.ly/freebsdcontrib

#### **Check out the FreeBSD handbook for even more in-depth information.**

http://bit.ly/freebsdhandbook

## Want to learn more? Check out the newbies page:

https://www.freebsd.org/projects/newbies.html

**Change to your home directory**  $\text{sd} \quad \text{sd} \quad \text{cd} \sim$ **Change to parent directory**  $\text{ }$  s cd .. **Change to previous directory**  $\text{ }$  s  $\text{ }$  cd -**Display present work directory** \$ pwd **List contents of current directory**  $$$  ls

### **Useful Commands**

**Create file if it does not exist** \$ touch filename **Delete file** \$ rm filename **Rename a file** \$ mv oldname newname **Search for a file** *(full filename is not needed)* \$ locate filename

**Power Down** \$ sudo shutdown –p now **Reboot** \$ sudo shutdown –r now **Log Out** \$ exit \$ logout

**freebsd.org**